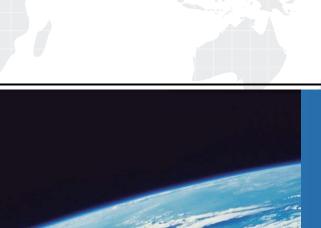

## ITTEST

**QUESTION & ANSWER** 

Guías de estudio precisos, Alta tasa de paso!

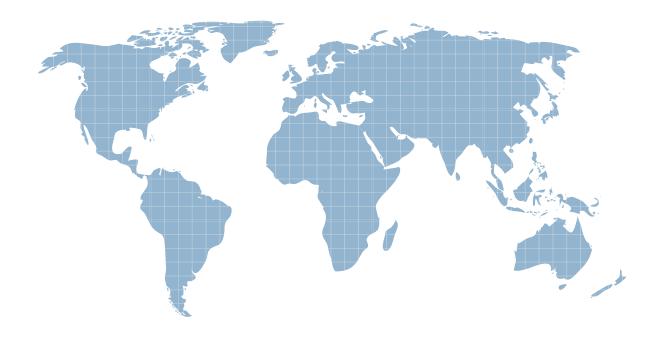

Ittest ofrece información actualizada de forma gratuita en un año!

Exam : C2180-401

Title : IBM WebSphere Application

Server Network Deployment

V8.5.5 and Liberty Profile,

**System Administration** 

Version: DEMO

1.A WebSphere Application Server cell was configured with a deployment manager node and a custom node. An operator manually changed some configuration files in the custom node, and the node became out of synch with the master repository.

The system administrator used the Synchronize button in the system administration session of the Integrated Solutions Console (ISC) to try to resynchronize the node, but the node remained out of sync.

What should the administrator do to fix it?

- A. Use the Full Resynchronize button.
- B. Invoke "sync" operation on NodeSync MBean.
- C. Recreate the custom profile with the same name without deleting the node.
- D. Manually copy all the deployment manager configuration files to the custom node.

## Answer: A

Explanation:https://books.google.com.pk/books?id=oLq6AgAAQBAJ&pg=PA30&lpg=PA30&dq=Use +the+Full+Resynchronize+button&source=bl&ots=rdUMDel7n0&sig=YeWe8vnPOUZtxtD7DZP8IZ dMF1Y&hl=en&sa=X&ei=manTVK2KIXVau6lgrgG&ved=0CCEQ6AEwAQ#v=onepage&q=Use%20the% 20Full%20Resynchronize%2 0button&f=false

2.A system administrator needs to install WebSphere Application Server using response files, so that silent install can be done. The administrator has ensured that all required prerequisites have already been installed and, has downloaded and expanded the required WebSphere Application Server installation files.

What can the administrator run to install the product?

- A. install -options responsefile.xml -silent
- B. install -acceptLicense -options responsefile.xml -silent
- C. install -acceptLicense input responsefile.xml -log logfile.txt
- D. IBMIM -acceptLicense -input responsefile.xml -log logfile.txt

## Answer: A

Explanation:http://www-01.ibm.com/support/knowledgecenter/SSHRKX\_8.5.0/mp/install/inst\_silent AIX.dita

3.A system administrator needs to create a cell for a test environment. The administrator uses the Profile Management Tool (PMT) to create the deployment manager profile using the advanced profile creation option and creates a custom profile using the typical profile creation option. The administrator examines the log files for the custom profile creation and sees an INSTCONFFAIL message indicating the deployment manager was not running during the custom profile creation.

How should the administrator fix this?

- A. Delete the custom profile. Start the deployment manager. Create the custom profile again.
- B. Start the deployment manager. Use PMT to re-create the custom profile.
- C. Use the syncNode command to synchronize the node.
- D. Run the addNode command to federate the custom profile.

## Answer: A

4.A system administrator needs to install WebSphere Application Server Network Deployment V8.5.5 multiple times and would like to automate the task of installing the product. The administrator wants to create a response file based on an initial installation and use this for future installations.

How can the administrator accomplish this task?

- A. Use the IBM Packaging Utility.
- B. Use the Installation ManagerConsolemode.
- C. Complete a silent installation with the -log option.
- D. Start the Installation Manager GUI with the -record option.

Answer: D

Explanation:http://setgetweb.com/p/portal80/p8/additional.html

5.The installation of WebSphere Application Server did not complete successfully, and a system administrator needs to troubleshoot the installation.

What can the administrator do to identify the cause of the installation failure?

- A. Run the installer command with the appropriate command line options.
- B. Check the files under the Agent data location of IBM Installation Manager.
- C. Check the files under the logs directory of IBM Installation Manager installation directory.
- D. Check the log.txt under <WebSphere Application Server install directory><log directory>.

Answer: D